# cw3-spzcam43.1

# SET bezdrátový digitální kamerový systém s kamerou v SPZ se solárním napájením a monitorem 4,3"

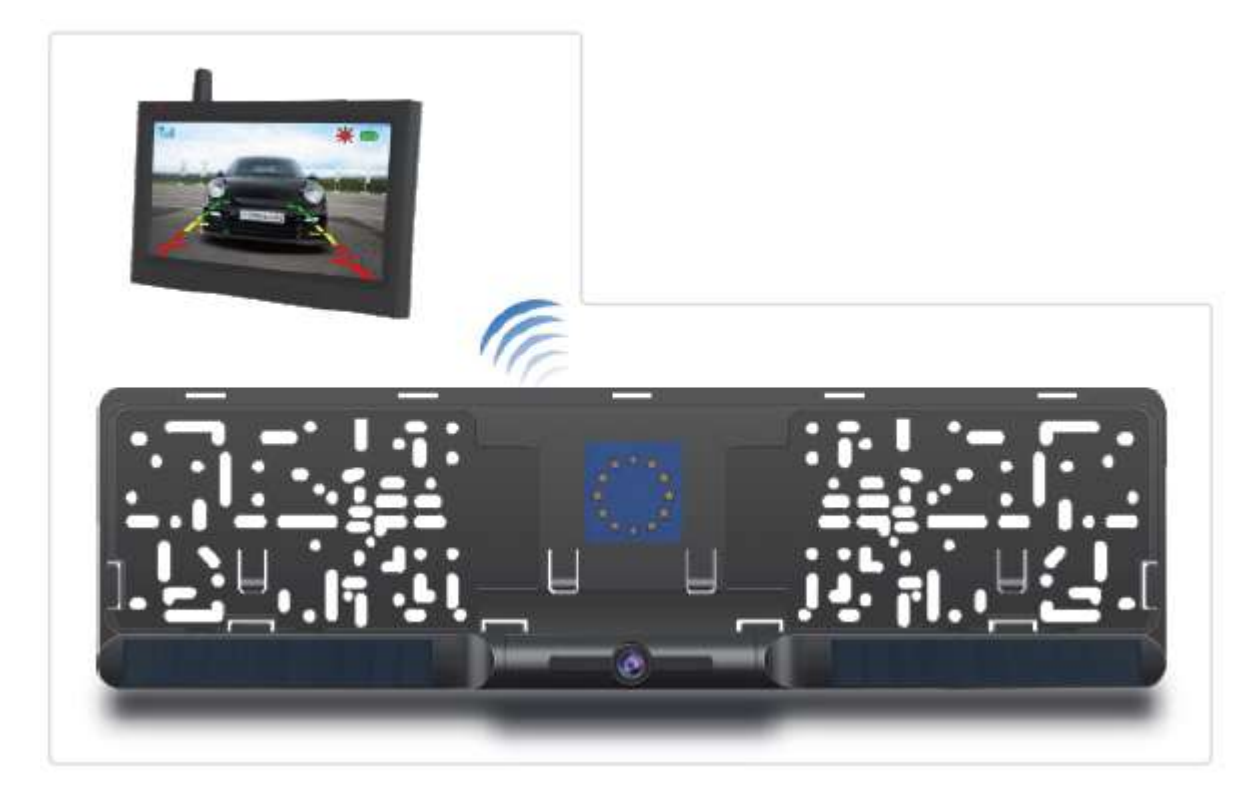

Sada LCD monitoru 4,3" a kamery integrovanou do SPZ rámečku se solárním napájením s bezdrátovým digitálním přenosem signálu. Digitální kódovaný přenos signálu zajišťuje velmi kvalitní přenos signálu, odolný jakémukoliv rušení a výpadkům. Hlavní výhoda tohoto systému spočívá ve velmi jednoduché montáži bez nutnosti tažení kabelů a možnosti napárování 1 kameru.

#### obsah balení

- monitor
- napájecí kabel s CL koncovkou pro monitor
- držák monitoru s přísavkou
- bezdrátová kamera v SPZ
- nabíjecí kabel USB / DC
- instalační materiál

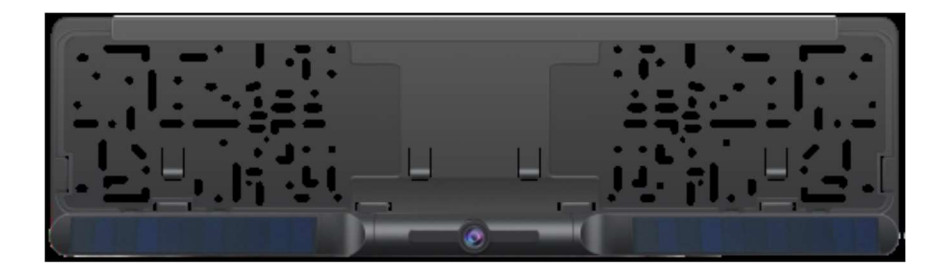

# Monitor

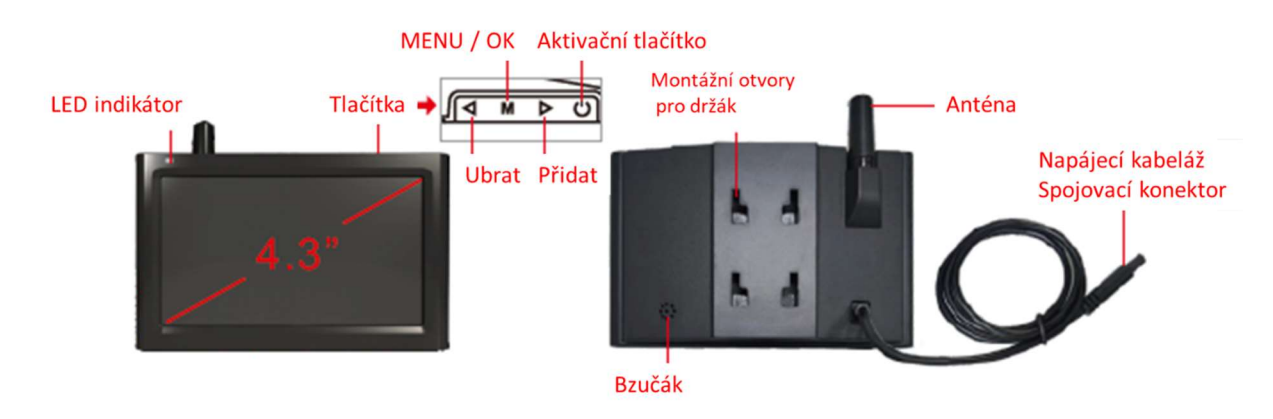

Držák monitoru s přísavkou Napájecí kabel s CL koncovkou a aktivačním tlačítkem Návod

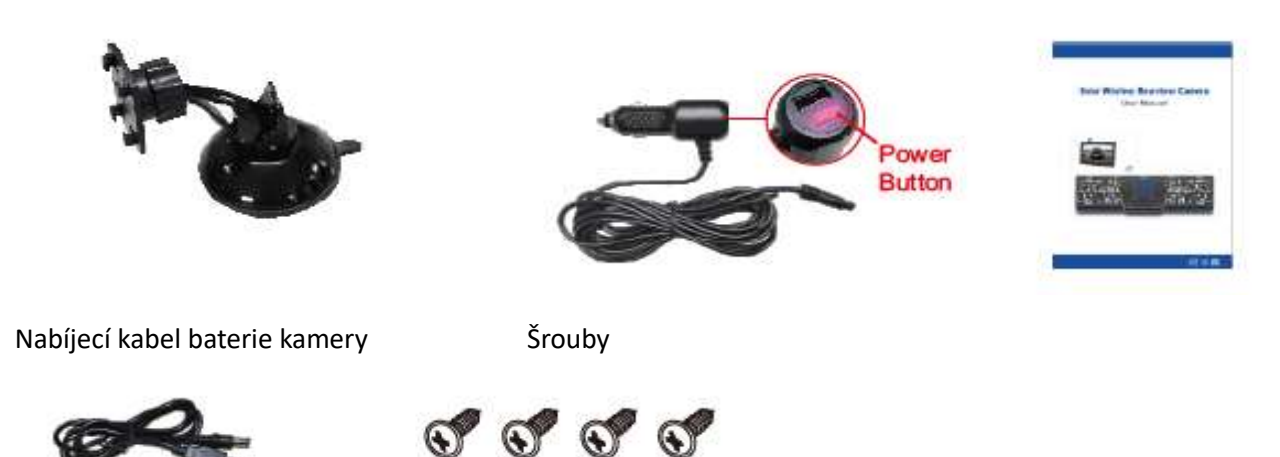

## Montáž rámečku SPZ

Montáž SPZ proveďte pomocí otvorů pro šrouby a následně nastavte úhel kamery.

Napájení kamery lze pomocí DC / USB kabelu. DC konektore zapojte do portu na rámečku pod gumovou záslepkou a následně připojte adaptér s výstupem 5V min. 1000mA.

Doba prvního nabíjení cca 4-5 hodin.

Při běžném používání se fotoaparát nabíjí slunečním zářením. Při používání fotoaparátu se na monitoru zobrazuje indikátor stavu baterie. Pokud své auto skladujete v garáži (nebo

nevystavujete fotoaparát pravidelně slunečnímu záření) po dobu delší než jeden měsíc, možná jej budete muset dobít přes stejnosměrný nabíjecí port.

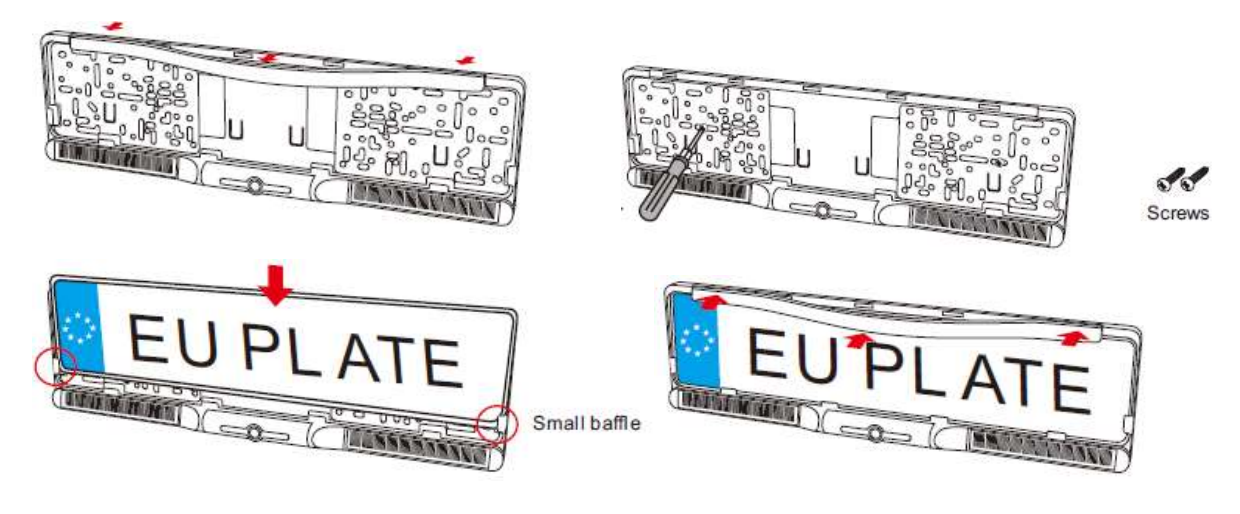

#### Instalace monitoru

1. Instalace a použití držáků monitoru

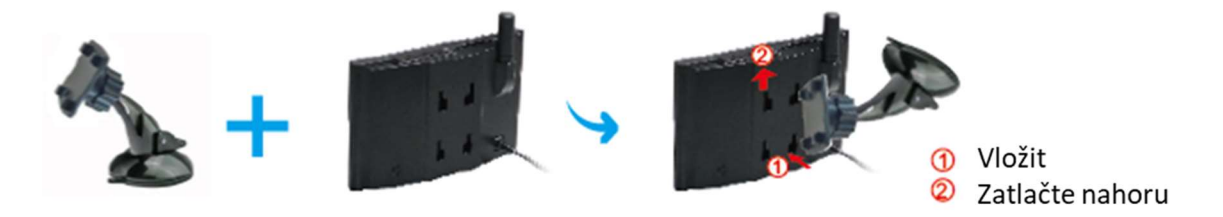

Vyberte správné místo na čelním skle a namontujte přísavku na čelní sklo. S páčkou sání v uvolněné poloze přitlačte přísavku k čelnímu sklu. Zatlačte přísavku směrem k přísavce, aby se držák za aretoval. Chcete-li nastavit úhel monitoru, povolte objímku na kulovém kloubu a znovu utáhněte v požadované poloze.

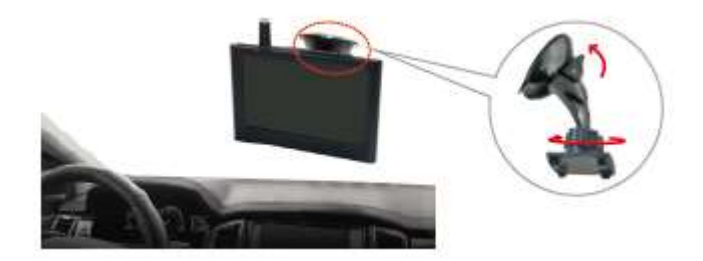

Držák monitoru lze přilepit na středovou konzolu vozu, ovládání se řiďte výše uvedeným návodem.

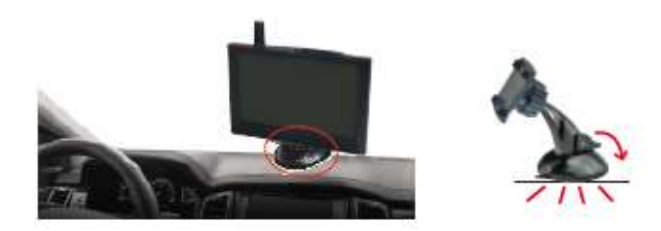

2. Připojte napájecí kabel k monitoru a zasuňte napájecí adaptér do zapalovače cigaret ve vozidle. Zapněte monitor a poté nastavte úhel kamery do ideální polohy pro sledování, poté jej upevněte utažením šroubů držáku.

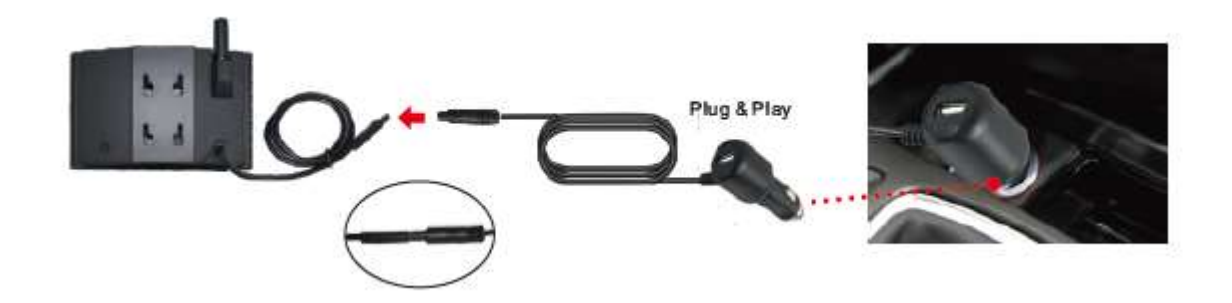

Nastavení úhlu kamery

1. Zavibrujte kameru, zapněte monitor, dotkněte se dotykového spínače na monitoru, abyste zobrazili situaci zadního obrazu vozu, a poté nastavte úhel kamery podle nejvhodnější polohy.

Při otáčení kamery: držte držák SPZ jednou rukou a druhou rukou otáčejte nahoru nebo dolů vnější rám kamery, abyste dosáhli nejlepšího úhlu.

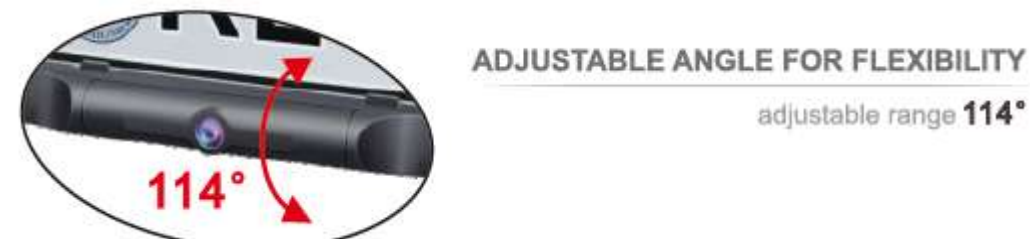

adjustable range 114°

2. Nastavení polohy vodicí čáry pro parkování

Pozici vodicí čáry pro parkování lze upravit nahoru nebo dolů, aby byla oblast snímku označena realističtěji.

Na výběr je 5 úrovní.

Podrobné způsoby ovládání naleznete následně.

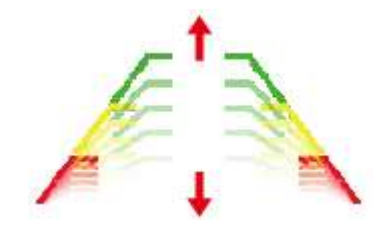

#### Aktivace monitoru

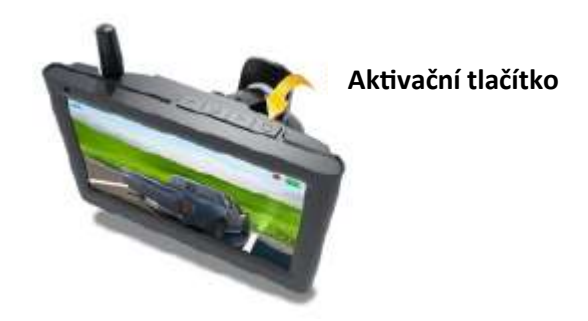

1. Zapojte napájení monitoru k zapalováním auta, monitor začne pracovat odpovídajícím způsobem po stisknutí tlačítka napájení (nebo stisknutí tlačítka napájení na horní straně monitoru), video signál bude odeslán z kamery a zobrazí se na monitoru. 2. Pokud chcete při řízení auta vidět obraz ze zadní kamery, stačí stisknout tlačítko (nebo tlačítko napájení na horní straně monitoru) na zapalování automobilu.

3. Po vypnutí vozidla je monitor odpojen od napájení a monitor se automaticky vypne a kamera přestane fungovat.

## Funkce tlačítek monitoru

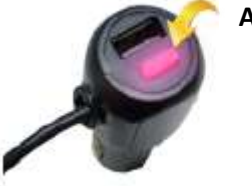

Aktivační tlačítko

- 1) MENU / OK: Krátkým stisknutím potvrdíte vybranou položku v rozhraní nastavení nabídky. Dlouhým stisknutím (stisknutím a podržením po dobu 3 sekund) vstoupíte do nastavení nabídky monitoru.
- 2) Přidat: Krátké stisknutí pro změnu/přidání hodnoty parametru v rozhraní nastavení nabídky.
- 3) Ubrat: Krátké stisknutí pro změnu/snížení hodnoty parametru v rozhraní pro nastavení nabídky.
- 4) Aktivační tlačítko: Stiskněte pro ZAP / VYP

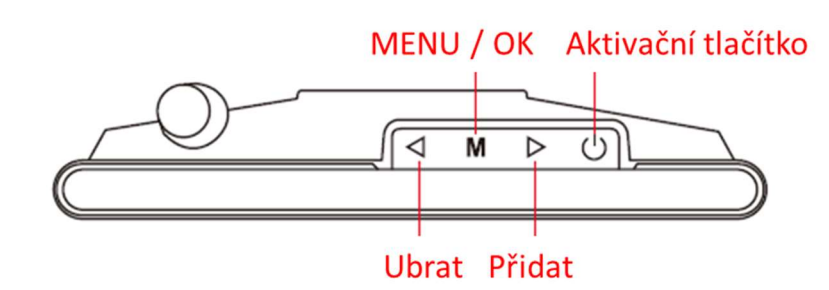

Zatímco se na monitoru znovu zobrazuje obraz kamery, krátce stiskněte [MENU/OK] pro vstup do rozhraní hlavní nabídky, vyberte ikonu "Image Mirror" a dlouze stiskněte [MENU/OK] pro nastavení obrazu směrem nahoru nebo dolů.

Po nastavení opět krátce stiskněte pro ukončení nastavení.

Při tomto výběru je nejlepší mít zobrazený obraz videa. (Krátké stisknutí znamená stisknutí a podržení 1 sekundu a dlouhé stisknutí znamená 3 sekundy).

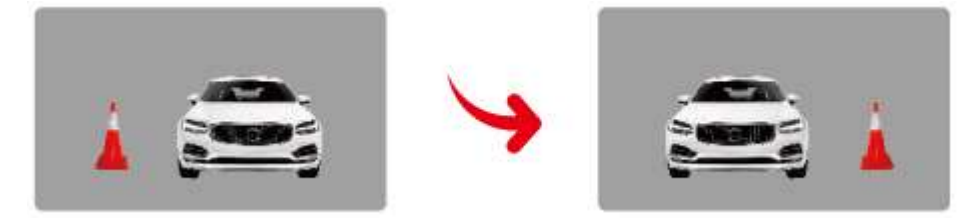

Pouze krátkým stisknutím tlačítka - [DEC] přepnete režimy zobrazení linií parkovacího průvodce (Zobrazení nebo Bez zobrazení)!

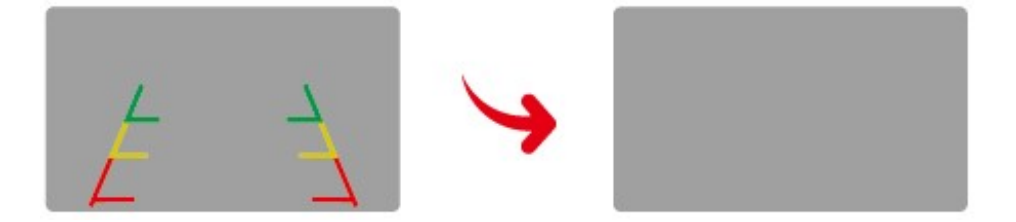

### MENU

Pokud je na monitoru zobrazen zadní obraz, krátkým stisknutím prostředního tlačítka [MENU/OK] vstoupíte do rozhraní hlavní nabídky a je k dispozici 5 možností (Párování, Parametry obrazu, Zrcadlení obrazu, Úprava vodítka pro parkování, Nastavení času).

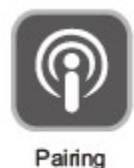

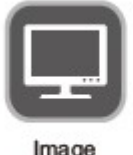

Paramete

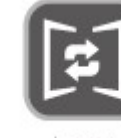

Image

Mirror

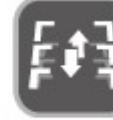

**Parking Guideline** Position Adjustment

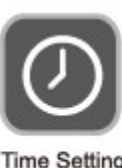

1) Párování: Výchozí nastavení, není třeba znovu párovat.

- 2) Parametr obrázku: Chcete-li upravit jas, kontrast, barvu. Podrobnosti o operaci jako informace o parametru obrazu.
- 3) Otočení obrazu: Nastavte Nahoru/Dolů nebo Původní/Zrcadlový obraz. Podrobnosti operace jako obsah zrcadlení obrazu.
- 4) Nastavení polohy vodicí linky pro parkování: Vodicí lišty pro parkování lze podle potřeby upravit nahoru a dolů. Podrobnosti o provozu jako informace o nastavení polohy vodicí čáry pro parkování.
- 5) Nastavení času: Nastavení času lze podle potřeby upravit nahoru a dolů.

## Parametr obrazu

pokud je na monitoru zobrazen obraz, krátce stiskněte prostřední tlačítko [MENU/OK] pro vstup do rozhraní hlavní nabídky. Ze 3 možností. Vyberte parametr obrázku, znovu dlouze stiskněte tlačítko [MENU/OK], níže se zobrazí rozhraní nastavení 3 obrázků (jas / kontrast / barevná sytost):

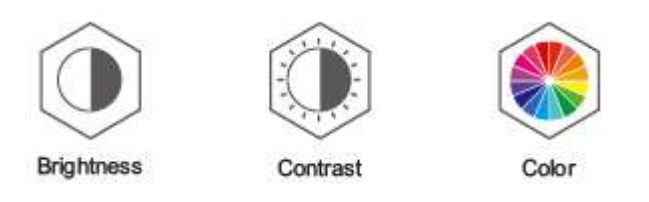

# Nastavení polohy vodicí čáry pro parkování

Vyberte ikonu "Parking Guide Position Adjustment", poté dlouze stiskněte prostřední tlačítko [MENU / OK] pro vstup do rozhraní nastavení, krátce stiskněte tlačítko [ADD] nebo [DEC] pro výběr nejvhodnější z 5 úrovní, poté krátce stiskněte tlačítko [ADD] nebo [DEC]. dvakrát stiskněte [MENU / OK] pro ukončení.

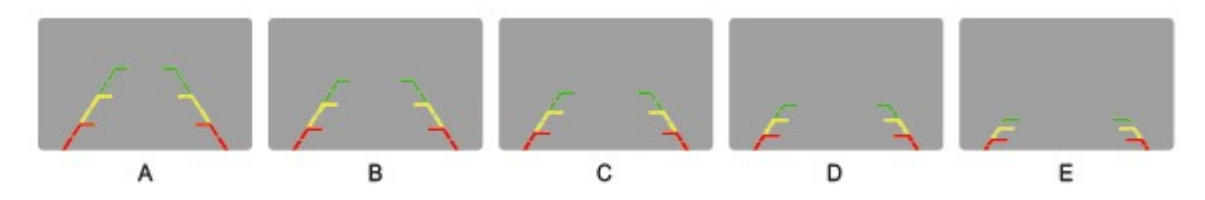

# Zobrazení ikon na displeji

Displej má funkci zobrazení stavu baterie v rámečku SPZ (zelená kontrolka v pravém rohu), dále zobrazuje sílu signálu, mezi monitorem a kamerou v SPZ rámečku  $\overline{\mathbf{T}}$ ill (modrá ikona v levém rohu monitoru) a solární napájení (červená kontrolka se zobrazí, pokud je dostatečný svit a solární panel napájí kameru.

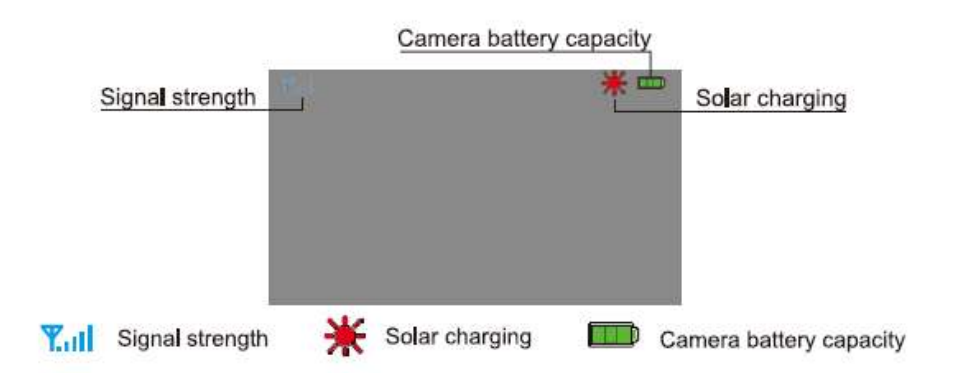

Pokud se na obrazovce objeví hláška "Low Battery", znamená že baterie v kameře je slabá a je nutno ji připojit pomocí kabelu na zdroj a řádně nabít.

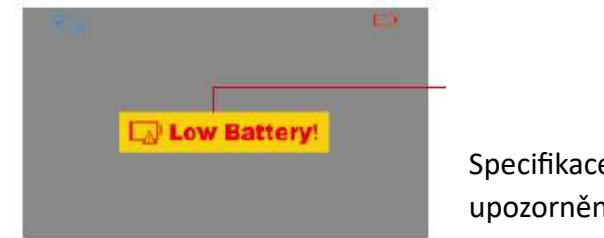

Specifikace zařízení se mohou změnit bez předchozího upozornění!

#### Poznámka:

Na baterii či akumulátor, které mohou být součástí produktu, se vztahuje doba životnosti v délce šesti měsíců, protože se jedná o spotřební materiál.

#### Technické parametry

- velikost displeje 4,3"
- monitor rozlišení 480 x 272
- na monitoru možnost zobrazení trajektorie
- možnost otočení obrazu
- nastavení jasu / kontrastu / barevné sytosti
- signalizace na monitoru solárního nabíjení / síla signálu /stav baterie v SPZ
- · doba zobrazení obrazu z kamery při aktivaci 45 sekund
- napájecí napětí monitoru přes CL adaptér 12–24 V / 150 mA
- CL adaptér má integrovaný USB port pro napájení externího zařízení
- možnost nabíjet bezdrátovou kameru přes DC port / nabíjení je standartně prováděno pomocí integrovaného solárního panelu
- k monitoru se instaluje pomocí držáku s přísavkou
- kamera 135°
- rozlišení: 640 x 480
- Obrazová rychlost: 30f / s Max
- krytí IP67
- SPZ kamera rozměr: 547 x 146 x 37 mm
- pracovní frekvence: 2400 ~ 2485,5MHz
- dosah 20 m na volném prostranství

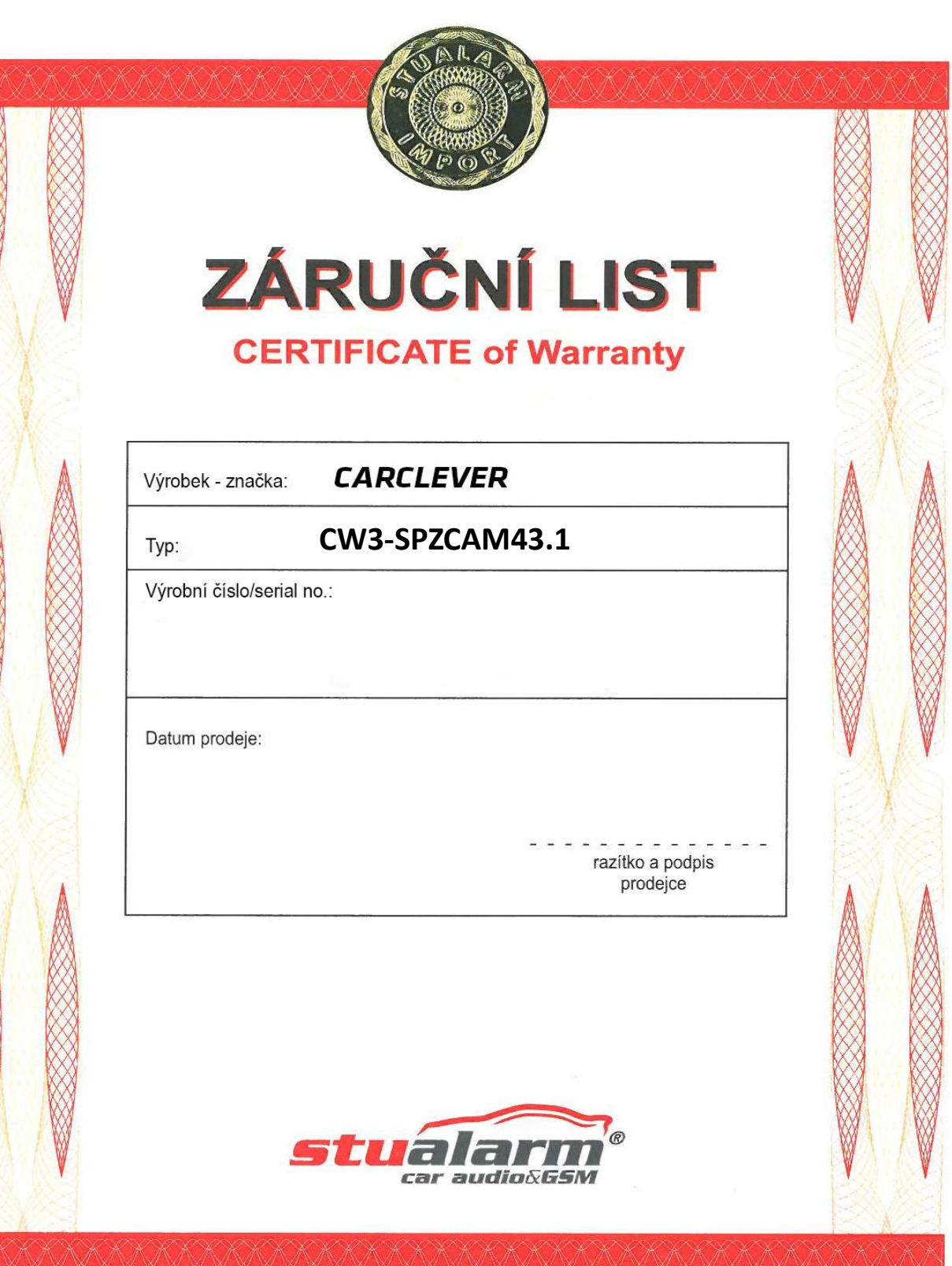

Dovozce: Stualarm import, s.r.o. Na Křivce 30, Praha 10

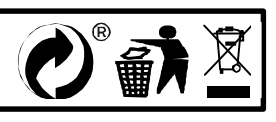